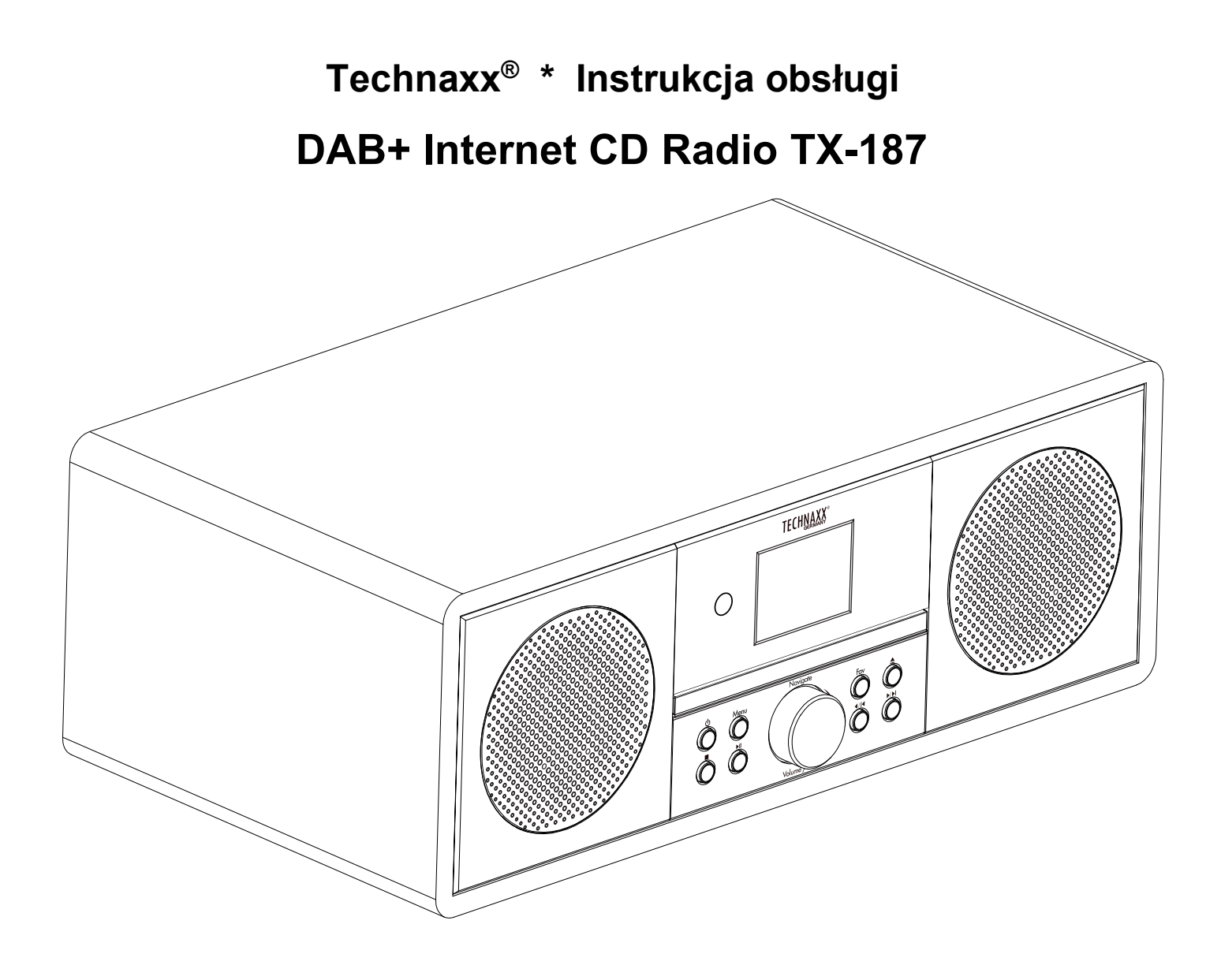

Zachować instrukcję obsługi do wykorzystania w przyszłości lub udostępniania produktu ostrożnie. Zrób to samo z oryginalnych akcesoriów dla tego produktu. W przypadku gwarancji, należy skontaktować się ze sprzedawcą lub ze sklepem, w którym zakupiono ten produkt.

## *Korzystaj z urządzenia. \* Podziel się swoimi doświadczeniami i opinią na jednego z znanych portali internetowych.*

# **Treść**

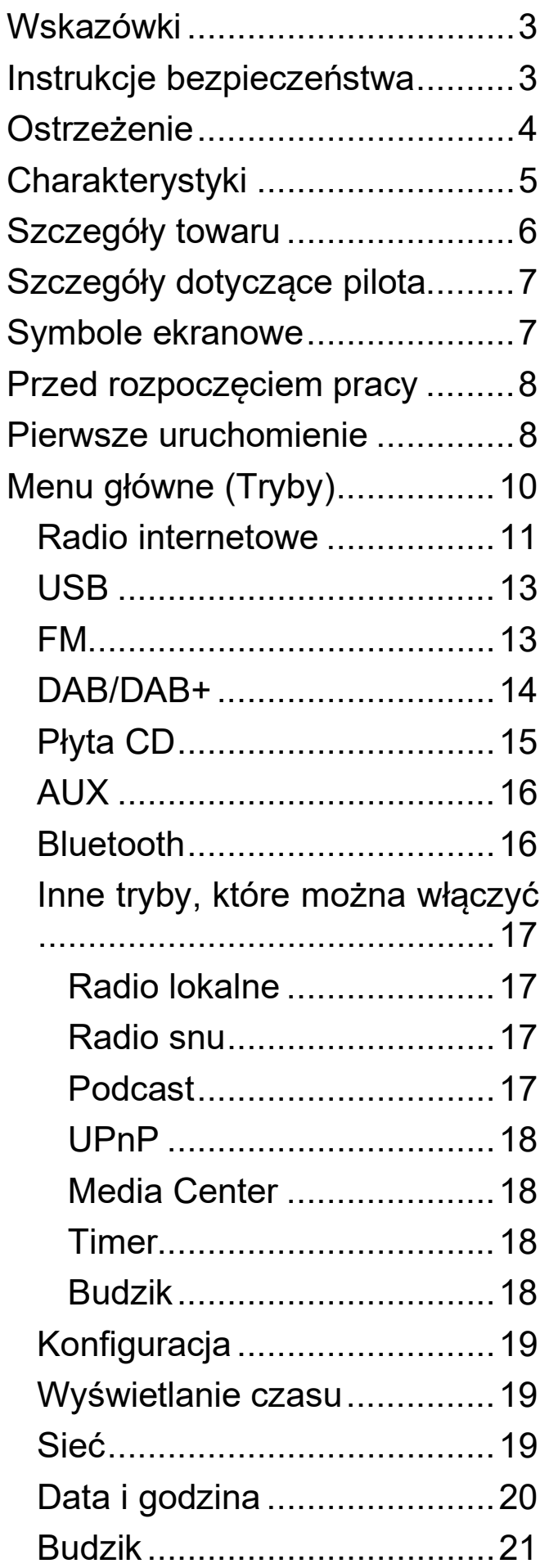

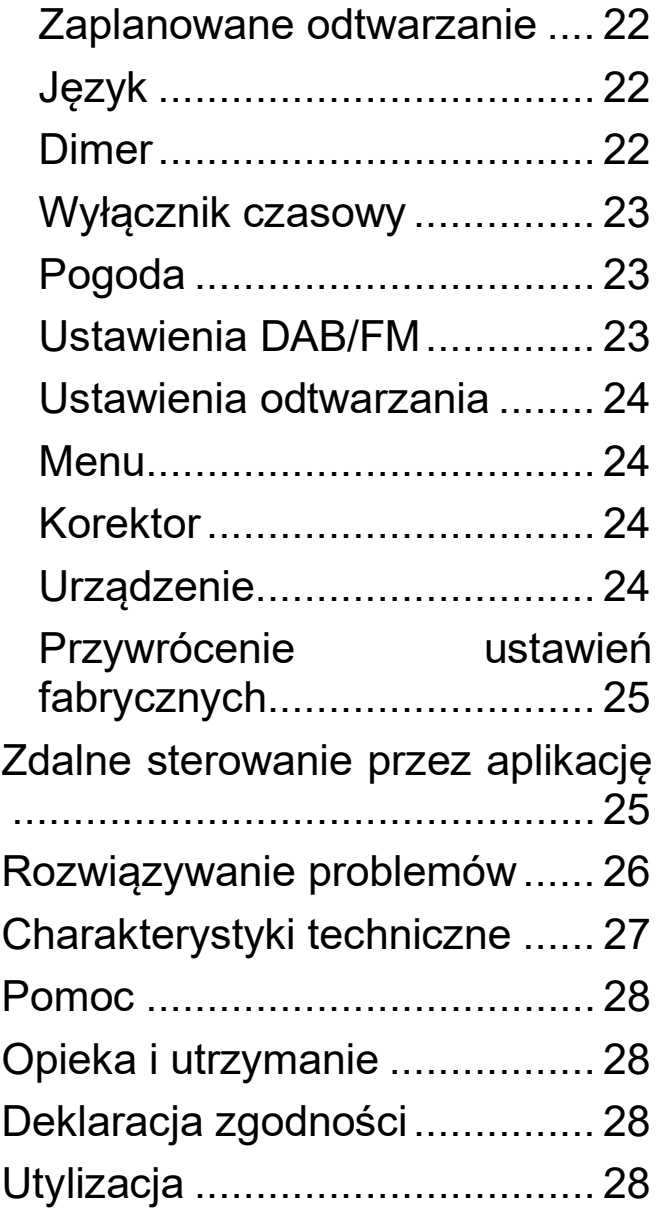

## <span id="page-2-0"></span>**Wskazówki**

Upewnij się, że kabel został ułożony w taki sposób, aby uniknąć ryzyka potknięcia się. Nigdy nie trzymaj ani nie przenoś urządzenia za przewód zasilający. Nie ściskaj ani nie uszkadzaj przewodu zasilającego. Upewnij się, że zasilacz nie ma kontaktu z wodą, parą ani innymi płynami. Należy regularnie sprawdzać cały projekt pod kątem funkcjonalności, szczelności i uszkodzeń, aby zapobiec uszkodzeniu urządzenia. Używaj produktu zgodnie z jego przeznaczeniem i tylko do użytku domowego. Nie uszkadzaj urządzenia. Następujące czynniki mogą spowodować uszkodzenie produktu: niewłaściwe napięcie, wypadki (w tym płyny lub wilgoć), niewłaściwe użytkowanie lub nadużycie produktu, niewłaściwa instalacja, problemy z siecią, w tym przerwy w dostawie prądu lub uszkodzenia od wyładowań atmosferycznych, dostanie się owadów, podrabianie lub modyfikacja produktu przez osoby niebędące autoryzowanym personelem serwisowym, obecność materiałów nienormalnie żrących, wprowadzenie ciał obcych do urządzenia, używanie z akcesoriami niezatwierdzonymi wcześniej. • Zwróć uwagę i przestrzegaj wszystkich ostrzeżeń i środków ostrożności zawartych w instrukcji obsługi.

## <span id="page-2-1"></span>**Instrukcje bezpieczeństwa**

- Nigdy nie dotykaj urządzenia mokrymi lub wilgotnymi rękami.
- Urządzenie może działać tylko przy napięciu wskazanym na tylnym panelu i zasilaczu.
- Nie umieszczaj urządzenia w pobliżu wilgoci lub wody.
- Nie umieszczaj urządzenia na niestabilnej powierzchni. Urządzenie może ulec uszkodzeniu lub zranić ludzi. Wszelkie nasadki muszą być wyprodukowane wyłącznie zgodnie z instrukcjami producenta lub uzyskane od producenta.
- Kabel jest osłonięty i izoluje prąd. Nie kłaść żadnych przedmiotów na kablu, ponieważ może to spowodować utratę funkcji ochronnej. Unikaj przeciążania kabla, zwłaszcza gniazd i wtyczek.
- Jeśli chcesz wyciągnąć wtyczkę z gniazdka, zawsze ciągnij za wtyczkę, a nie za kabel. W przeciwnym razie kabel może się zerwać.
- Aby chronić urządzenie podczas burzy z piorunami lub gdy jest pozostawione bez opieki przez długi czas, odłącz je od zasilania. Zapobiegnie to uszkodzeniom spowodowanym przez uderzenia pioruna.
- Nie przeciążaj gniazdek, przedłużaczy i innych przewodów, ponieważ może to spowodować pożar lub porażenie prądem.
- Nie wkładaj żadnych przedmiotów do otworów urządzenia, ponieważ w niektórych miejscach może płynąć prąd, a kontakt może spowodować

pożar lub porażenie prądem.

Odłącz przewód zasilający od gniazda dla oczyszczania.

 Nie używaj płynnych środków czyszczących ani sprayów. Urządzenie można czyścić wyłącznie wilgotną szmatką.

 Nie podłączaj opcjonalnych urządzeń, które nie są zalecane przez producenta.

 Otwory w obudowie służą do wentylacji, aby urządzenie się nie przegrzało. Muszą być zawsze otwarte.

## <span id="page-3-0"></span>**Ostrzeżenie**

#### **Ostrzeżenie!**

#### **Urządzenie klasy laserowej 1**

 $\blacktriangle$   $\bullet$  Nie patrz w promień lasera! Może to uszkodzić oczy.  $\bullet$  Nie demontuj TX-187, ponieważ może to spowodować zwarcie lub uszkodzenie. Ostrzeżenie dotyczące baterii: Niewłaściwe użycie baterii może spowodować pożar lub oparzenia chemiczne. Uszkodzony akumulator może wybuchnąć. ● Gdy urządzenie działa w trybie AUX – IN, nie należy (!) zwiększać głośności telefonu komórkowego, komputera, odtwarzacza MP3/MP4, CD, DVD itp.; może wystąpić brzęczenie dźwięku lub zniekształcenia dźwięku. W takim przypadku zmniejsz głośność telefonu komórkowego, komputera, odtwarzacza MP3/MP4, CD, DVD lub urządzenia. Wkrótce dźwięk wraca do normy. • Nie modyfikuj, nie naprawiaj ani nie usuwaj części bez profesjonalnego technika. • Nie używaj agresywnych lub lotnych płynów do czyszczenia. • Nie upuszczaj ani nie potrząsaj TX-187, ponieważ może to spowodować uszkodzenie wewnętrznych płytek drukowanych lub mechanizmów. Przechowuj TX-187 w suchym i dobrze wentylowanym miejscu. Unikaj wysokiej wilgotności i wysokich temperatur. ● Ten TX-187 nie jest wodoodporny; chronić go przed wilgocia. ● Trzymaj urządzenie z dala od małych dzieci.

# <span id="page-4-0"></span>**Charakterystyki**

- Potężny odbiornik: Internet, tuner radiowy DAB+ i FM dla maksymalnej różnorodności zastosowań
- Pełna moc: potężny dźwięk stereo z mocą wyjściową do 20 watów. (2x 10 W RMS)
- Bezprzewodowy i wygodny: funkcja BluetoothV5.0 do bezprzewodowego przesyłania strumieniowego ze smartfona lub tabletu
- Odtwarzacz CD do odtwarzania starych płyt CD (MP3, CD-R, CD-RW)
- Dobry przegląd: wyraźny, podświetlany kolorowy wyświetlacz TFT o przekątnej 2,4 cala (6 cm) z podświetleniem
- Wejście i wyjście: podłącz dodatkowe urządzenia audio przez wejście AUX, wyjście liniowe i port USB (dla USB do 1TB)
- Łatwa obsługa: płynny wielofunkcyjny kontroler lub pilot do łatwego użytkowania
- Stylowy: elegancki wygląd w wysokiej jakości etui
- Wbudowana antena teleskopowa DAB+ i FM
- Wbudowana antena teleskopowa DAB+ i FM
- Przesyłanie strumieniowe UPnP

## <span id="page-5-0"></span>**Szczegóły towaru**

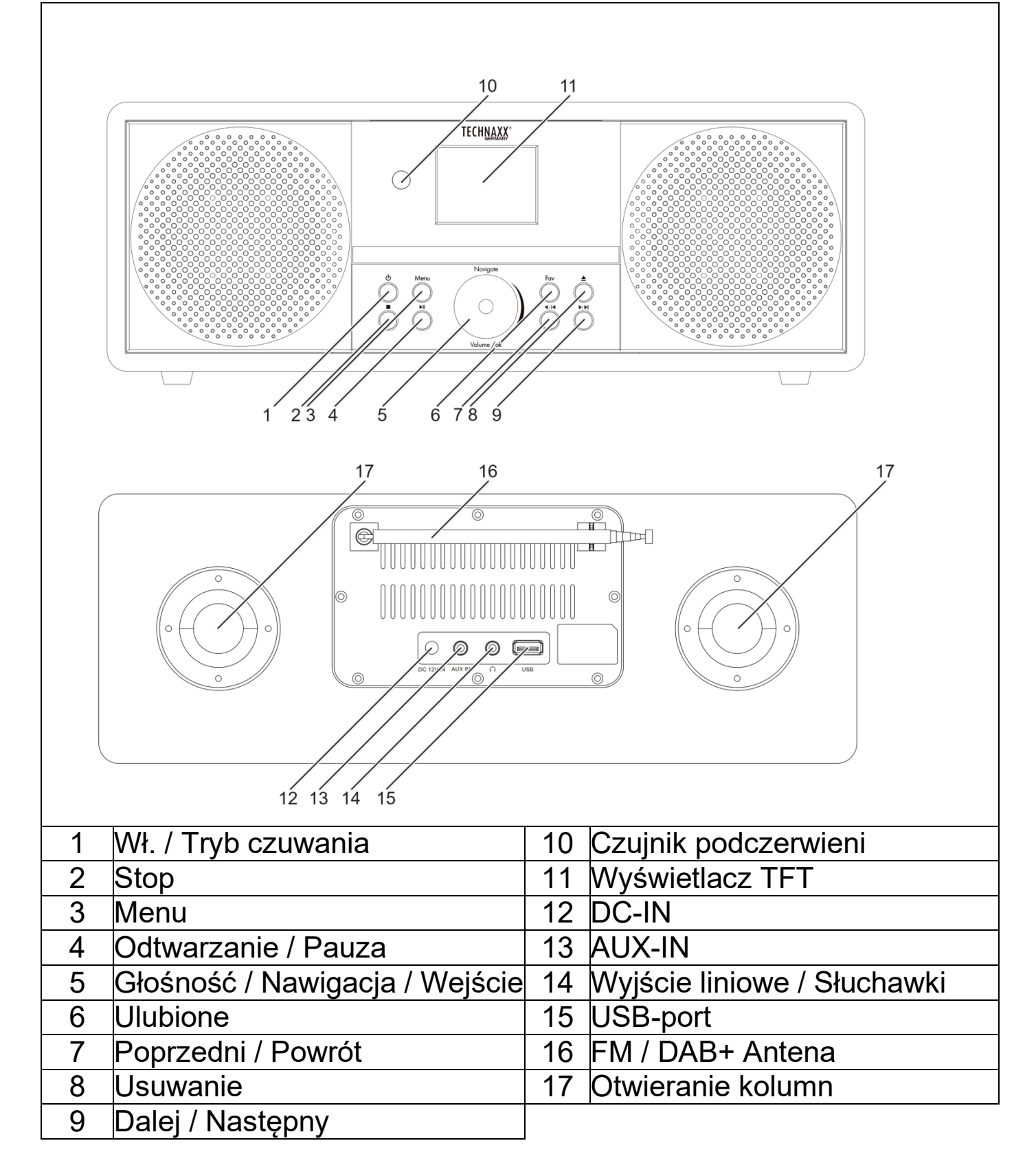

# <span id="page-6-0"></span>**Szczegóły dotyczące pilota**

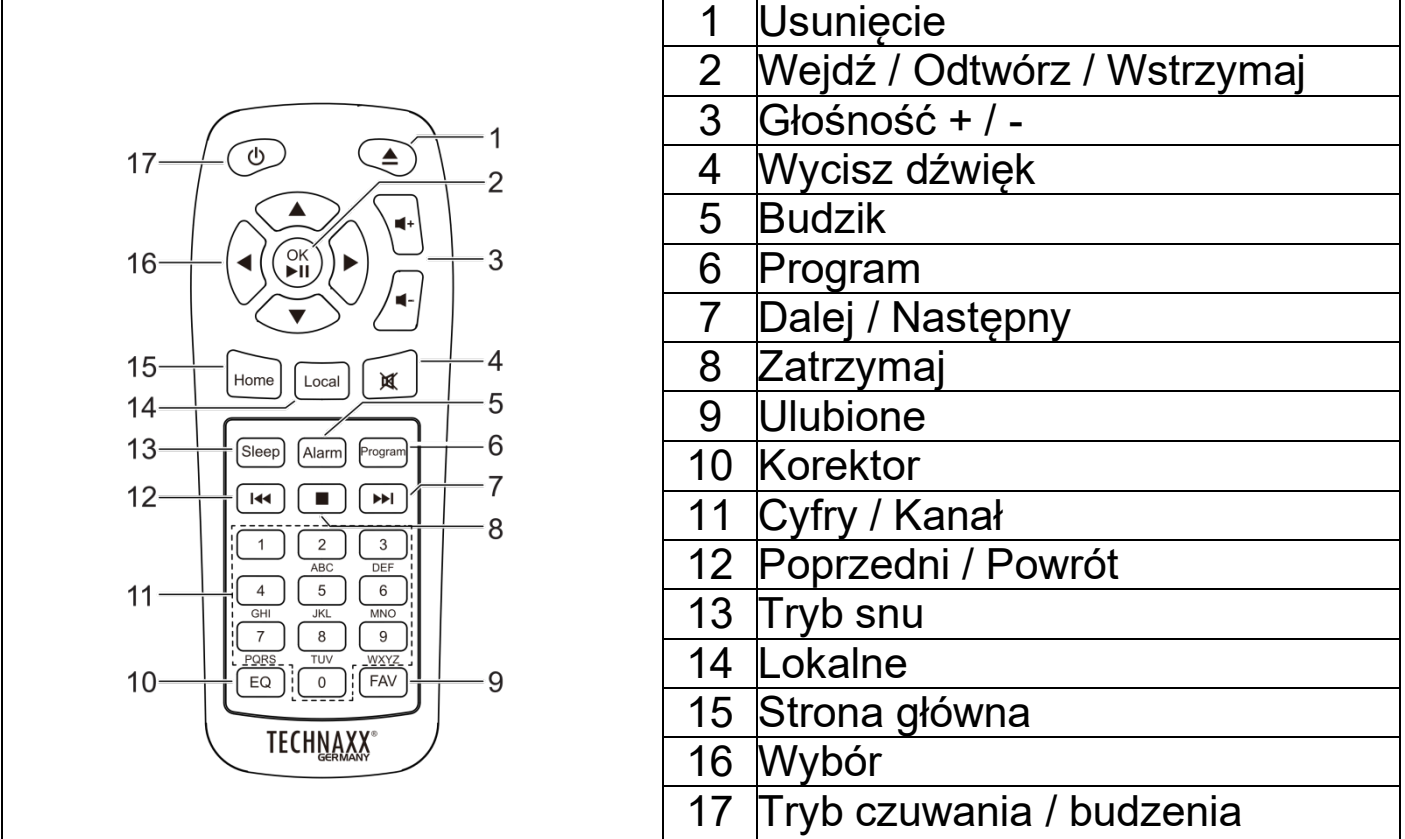

# <span id="page-6-1"></span>**Symbole ekranowe**

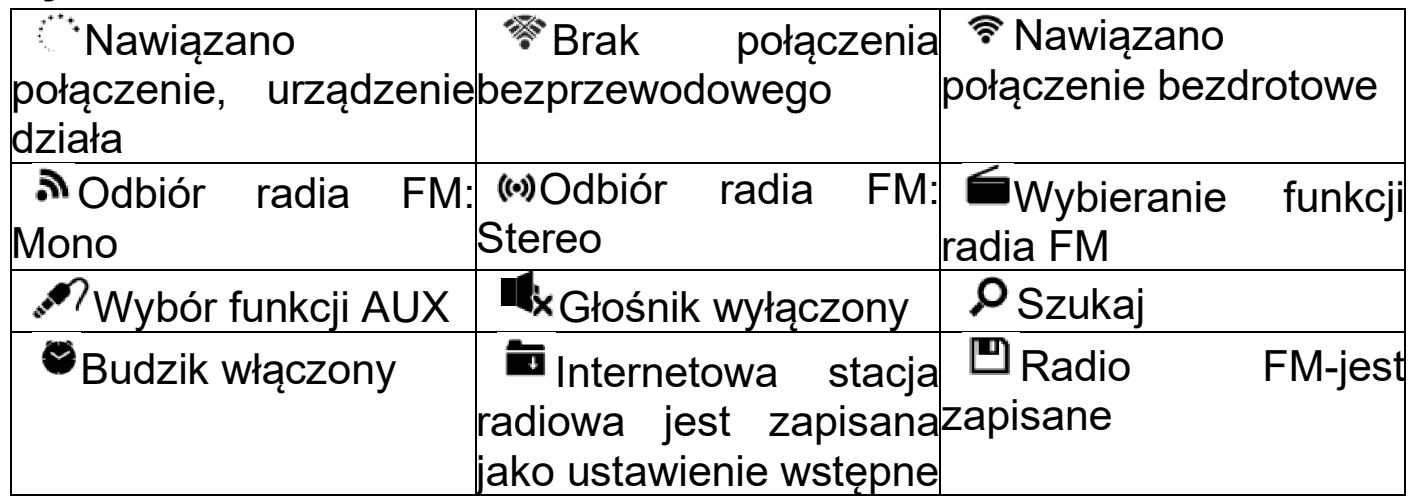

## <span id="page-7-0"></span>**Przed rozpoczęciem pracy**

*Do korzystania z radia internetowego wymagane są następujące warunki:*

1. Router WiFi z połączeniem internetowym

2. Router Wi-Fi musi obsługiwać transmisję 2,4 GHz oraz standard WiFi (802.11b/g/n).

## *Instalacja baterii (pilot):*

1. Zdejmij blokadę styku baterii z komory baterii pilota.

2. Włożona bateria to bateria guzikowa CR2025/3V. Podczas wymiany baterii należy zwrócić uwagę na prawidłową polaryzację.

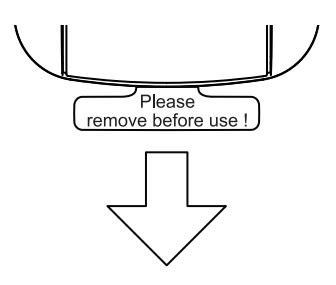

#### **Środki ostrożności dotyczące baterii**

Podczas używania baterii w tym urządzeniu przestrzegaj następujących środków ostrożności:

● Używaj wyłącznie baterii określonego rozmiaru i typu. ● Podczas instalowania baterii należy zwrócić uwagę na prawidłową biegunowość, zgodnie z instrukcją w komorze baterii (instrukcje producenta). Niewłaściwie zainstalowana bateria może uszkodzić urządzenie. ● Nie należy mieszać różnych typów baterii (takich jak alkaliczne i węglowo-cynkowe) lub starych baterii z nowymi. ● Jeśli baterie urządzenia są rozładowane lub jeśli nie planujesz używać urządzenia przez dłuższy czas, wyjmij baterie, aby zapobiec uszkodzeniom lub obrażeniom spowodowanym możliwym wyciekiem płynu z baterii. ● Nie próbuj ładować baterii, które nie są przeznaczone do ładowania; mogą się przegrzać i pęknąć. ● Nie wolno wrzucać baterii do ognia. Baterie mogą eksplodować lub wyciekać. ● Oczyść styki baterii i styki urządzenia przed włożeniem baterii.

## <span id="page-7-1"></span>**Pierwsze uruchomienie**

Ustaw język, potwierdź politykę prywatności MymediaU i skonfiguruj sieć.

**Uwaga:** Wi-Fi umożliwia przesyłanie danych na krótkie odległości do 20 metrów bez konieczności prowadzenia kabli między urządzeniami, wszelkie ściany lub sufity mogą zmniejszyć moc połączenia Wi-Fi.

**1.** Podłącz zasilacz z tyłu TX-187, a drugi koniec do gniazdka elektrycznego. TX-187 włącza się i uruchamia.

9 Model: TX-187 Nr artykułu 5001, 06/2022

● Symbol klucza wskazuje, że sieć jest chroniona hasłem.. ● Jeśli TX-187 nie znajdzie żadnej sieci Wi-Fi, a na wyświetlaczu pojawi się komunikat "Nie znaleziono sieci bezprzewodowych", zmień położenie TX-187, jeśli to konieczne, i sprawdź router Wi-Fi. Następnie ponownie znajdź WiFi.

- Wybierz Tak (WPS) (tylko routery WPS). Następnie naciśnij przycisk WPS na routerze.

przeskanuje sieć Wi-Fi, a po chwili pojawi się lista dostępnych sieci Wi-Fi.

Wybierz swoją sieć i potwierdź klawiszem Enter. Jeśli Twoja sieć Wi-Fi jest chroniona hasłem, zostaniesz poproszony o podanie hasła.

 $1/10$ **Uwaga:** ● Liczba symboli sieci bezprzewodowej w prefiksie sieci (SSID) wskazuje

**YES 3.3.** Jeśli odpowiesz "Tak", wyświetlacz

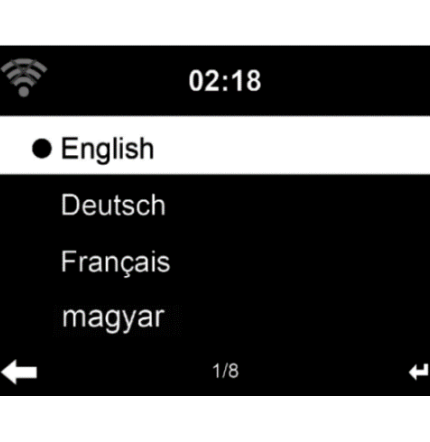

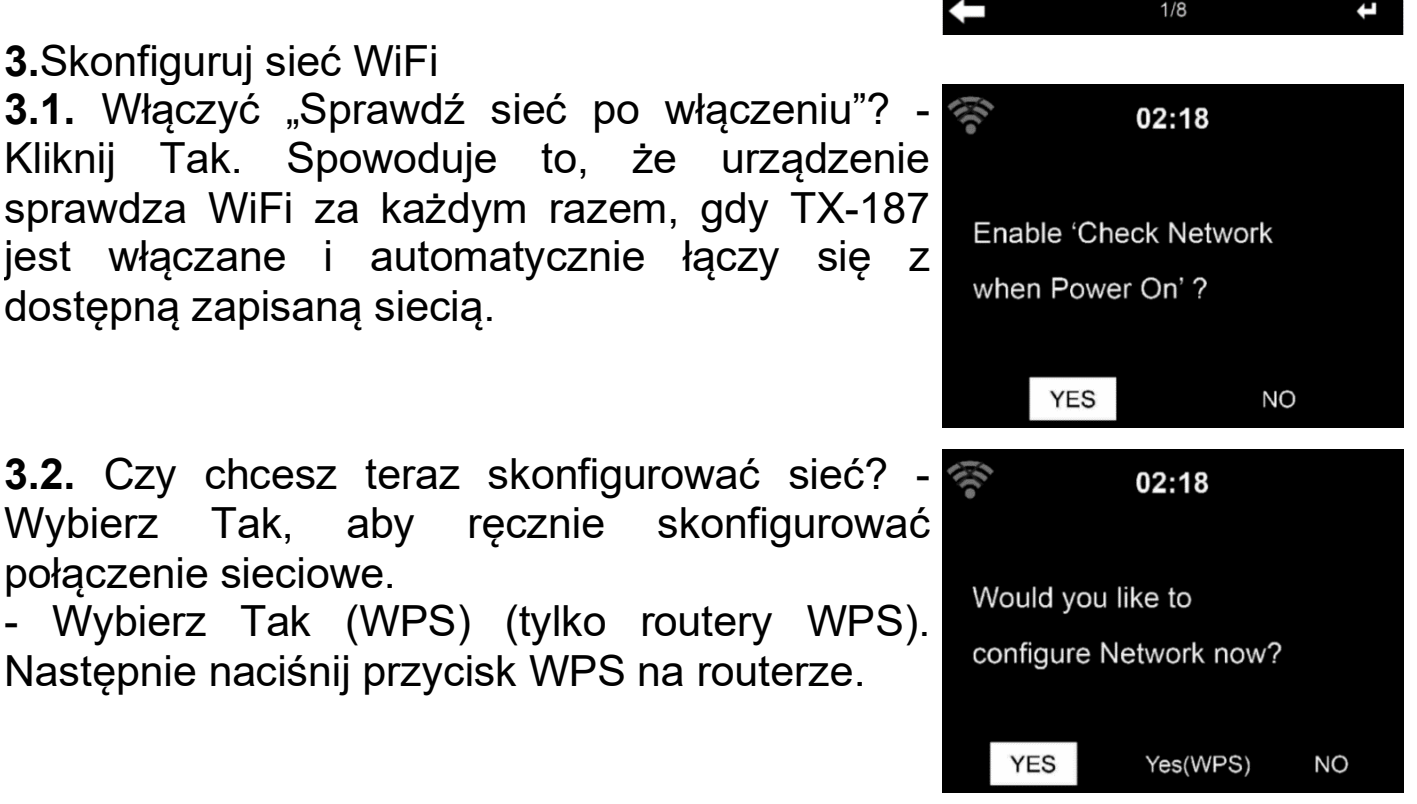

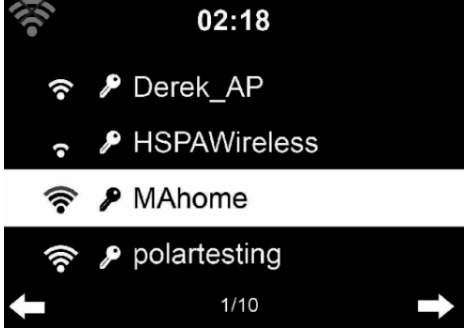

**2.** Wybierz język do pracy z TX-187. Obróć przycisk na TX-187 i naciśnij go (Enter), aby znaleźć właściwy język. Lub użyj strzałek w górę lub w dół na pilocie, aby wybrać język i potwierdzić naciskając Enter (5)

**3.**Skonfiguruj sieć WiFi **3.1.** Włączyć "Sprawdź sieć po włączeniu"? -

połączenie sieciowe.

względną siłę sygnału sieci.

Kliknij Tak. Spowoduje to, że urządzenie sprawdza WiFi za każdym razem, gdy TX-187 jest włączane i automatycznie łączy się z dostępną zapisaną siecią.

TX-187 lub cyfr i liter na pilocie. **Uwaga**: W haśle rozróżniana jest wielkość liter.

- Możesz zmienić znak, obracając przycisk (15) i wprowadzając hasło WiFi. Po znalezieniu  $\dot{z}$ ądanej litery, naciśnij  $\blacktriangleright$  (11), aby przejść do następnego wpisu. Możesz wcisnąć  $\blacktriangleleft$  (9), aby przejść do poprzedniego wpisu. Naciśnij przycisk (15), aby wprowadzić i zapisać hasło.

- Możesz także użyć pilota.

- Przejdź do poprzedniej lokalizacji wejściowej, możesz zmienić wpis
- **Przejdź do następnej lokalizacji wejściowej,** ostatni wpis zostanie zapisany

▲ ▼ Wybierz cyfrę / literę

**Wprowadzenie –**Potwierdź cały zapis

Połączenie z siecią może zająć kilka sekund.Po nawiązaniu połączenia pojawia się menu główne z następującymi pozycjami menu głównego:

- $\rightarrow$  Radio internetowe: dostęp do stacji radiowych na całym świecie
- → USB: odtwarzaj pliki audio zapisane na dysku USB
- → FM: słuchaj lokalnych analogowych stacji radiowych
- → DAB/DAB+: słuchaj lokalnych cyfrowych stacji radiowych
- $\rightarrow$  CD: odtwarzaj muzykę ze starych płyt CD
- AUX: odtwarzaj muzykę ze źródeł zewnętrznych
- → Bluetooth: odtwarzaj muzykę ze smartfona lub tabletu
- $\rightarrow$  Konfiguracja: różne ustawienia systemu

Naciśnij przycisk $\Phi$ , aby przejść do trybu czuwania. Na ekranie wyświetlana jest godzina, data i aktywny budzik.

## <span id="page-9-0"></span>**Menu główne (Tryby)**

Przełączaj między trybami obracając przycisk (5) lub naciskając przyciski strzałek (16) na pilocie. Aby otworzyć tryb, naciśnij przycisk (5) lub Enter

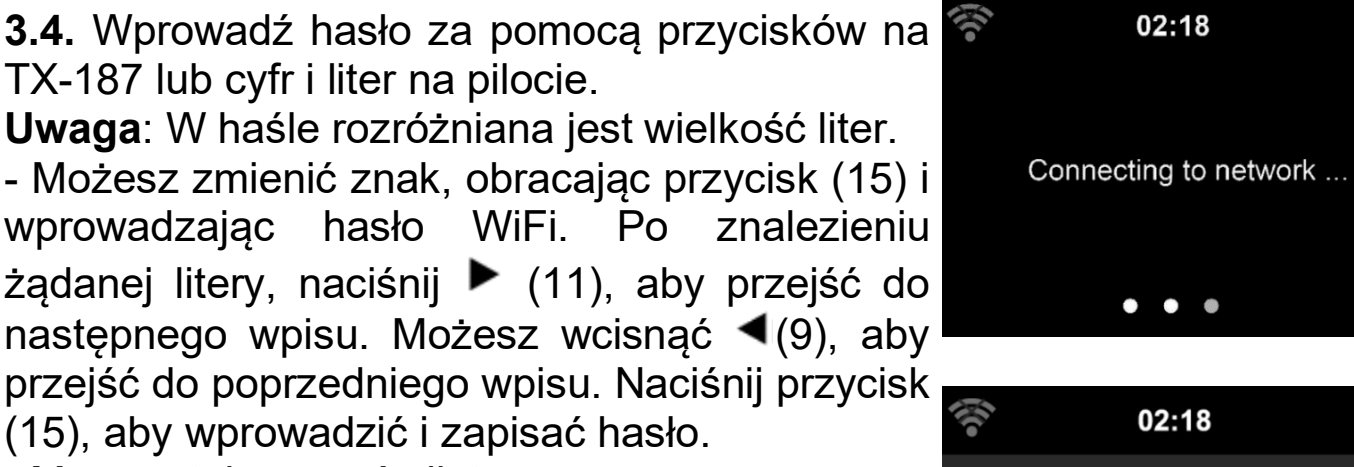

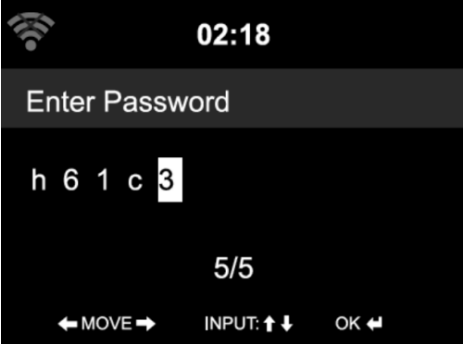

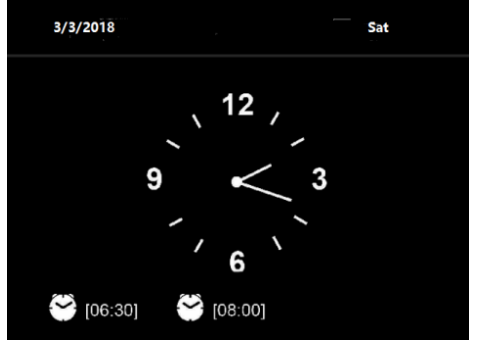

(2) na pilocie. Aby poruszać się po podmenu trybów użyj przycisku (5) lub strzałek przycisków strzałek (16) na pilocie i przycisku Input (2).

Użyj przycisku "Menu" (3) na urządzeniu lub przycisku "Strona główna" (15) na pilocie, aby powrócić do menu głównego, w którym możesz wybrać jeden z różnych trybów.

#### <span id="page-10-0"></span>**Radio internetowe**

Wybierz tryb radia internetowego w menu głównym i potwierdź przyciskiem Enter.

#### Moje ulubione:

Lista moich ulubionych preinstalowanych stacji. Gdy radio jest pokazane na wyświetlaczu, naciśnij i przytrzymaj Ulubione (6) lub FAV (8) na pilocie, aby je dodać. Naciśnij przycisk enter (2) lub przycisk (5), aby zapisać stację, jako ulubioną. Symbol pojawi się w górnej linii wyświetlacza podczas zapisywania go przez urządzenie.

Jeśli wybrana stacja została zapisana, nie można jej ponownie zapisać. Zapisane stacje są wyświetlane w tym menu. Możesz także nacisnąć FAV,

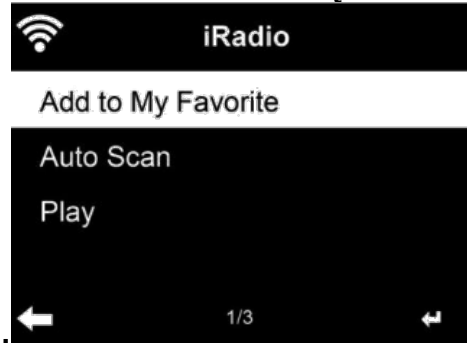

aby wejść do listy zapisanych stacji radiowych.

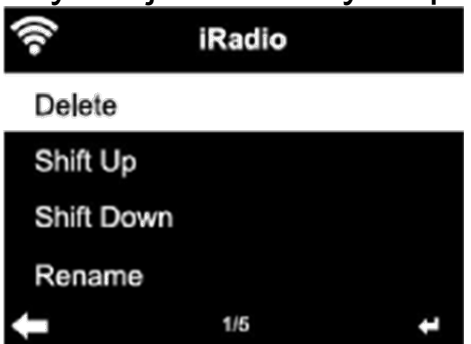

Pod listą zaprogramowanych stacji przewiń do swojej stacji i naciśnij Enter, aby słuchać. Możesz także nacisnąć , aby wejść do jego podmenu, **Usuń**  (usuwa stację radiową z listy ulubionych), **Przesuń w górę/w dół** listy, **Zmień nazwę** (możesz nadać stacji radiowej wybraną nazwę) lub **Odtwórz**.

Wciśnij **FAV**, a następnie przekręć **PRZYCISK** na urządzeniu lub za pomocą  $\blacktriangle$  lub  $\nabla$  na pilocie, aby anulować zapisaną stację.

Dostępnych jest 250 miejsc do przechowywania ulubionych stacji radiowych.

#### Stacia radiowa (Wybór):

Stacje podzielone są na kategorie: **World Top 20, Według gatunku, Według kraju / miejsca** i **Hits.**

Naciśnij Input, aby wyświetlić podkategorie i wybierz stację, której chcesz słuchać.

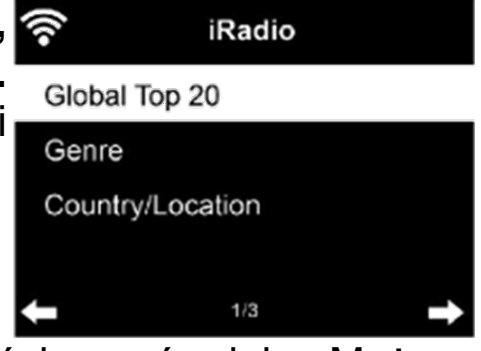

Dla każdej stacji naciśnij Enter, aby odtwarzać bezpośrednio. Możesz nacisnąć ▶, aby wejść do podmenu – możesz **Dodać do ulubionych**, wybrać **Auto Skan lub Play.**

Jeśli wybierzesz **Auto Skan**, każda stacja radiowa w wybranej podkategorii będzie odtwarzana przez około 15 sekund, zanim przejdzie do następnej, aż wszystkie zostaną odtworzone. Lub naciśnij Enter, aby zatrzymać funkcję Auto Skan.

#### Radia snu:

Lista różnych zaprogramowanych stacji radiowych, które odtwarzają kojące dźwięki, aby zasnąć lub uspokoić. Wybierz jedną za pomocą przycisku (5) i naciśnij przycisk Enter (5). Lub użyj przycisków strzałek (7/9) i przycisku Enter (2) na pilocie.

#### Historia:

Lista ostatnio słuchanych stacji. Może przechowywać do 10 stacji.

Aby posłuchać radia, naciśnij Enter dla każdego. Możesz nacisnąć ▶, aby wejść do podmenu – możesz **Dodać do ulubionych,** nacisnąć **Autoscan lub Play.** 

Jeśli wybierzesz **Autoscan**, każda stacja radiowa w wybranej podkategorii będzie odtwarzana przez około 15 sekund, zanim przejdzie do następnej, aż wszystkie zostaną odtworzone. Lub naciśnij Play, aby zatrzymać funkcję Auto Scan.

#### Usługi:

**Wyszukiwanie stacji radiowej -** Wprowadź

słowo kluczowe, aby wyszukać stację radiową z listy.

**Dodaj nowe stacje radiowe** – Dodane stacje będą zapisywane w "Moich ulubionych".

Zwróć uwagę, że maksymalna liczba znaków w nazwie stacji to250.

## <span id="page-12-0"></span>**USB**

Wybierz tryb USB w menu głównym i potwierdź przyciskiem Enter.

Podłącz dysk flash USB o maksymalnej pojemności 1TB (sformatowany w systemie EXFAT). Przełącz na tryb USB. Teraz możesz odtwarzać utwory jeden po drugim.

**Uwaga:** Jeśli wybrany jest folder, odtwarzane będą tylko utwory z tego folderu.

Obróć przycisk (5) na urządzeniu lub naciśnij przycisk ▲ lub ▼ na pilocie, aby wybrać folder na pamięci USB. Naciśnij przycisk ENTER na urządzeniu i pilocie, aby odtworzyć wybrany plik.

Podczas odtwarzania:

Naciśnij przycisk  $\blacksquare$ , aby wstrzymać/rozpocząć odtwarzanie

Naciśnij przycisk  $M \rightarrow A$ , aby przewinąć utwór w przód i w tył

Naciśnij przycisk <, aby powrócić do bieżącej listy odtwarzania plików W rozdziale Konfiguracja  $\rightarrow$  Ustawienia odtwarzania możesz przełaczać się między "Wyłącz", "Powtarzaj wszystko", "Powtórz jeden" lub "Losowo". **Uwaga:** obsługiwane są tylko pliki audio MP3 i WMA

## <span id="page-12-1"></span>**FM**

Wybierz tryb FM w menu głównym i potwierdź naciskając Enter. Tryb radia FM akceptuje radio analogowe z pasma FM.

Aby uzyskać najlepszy odbiór, wyjmij antenę teleskopową (16) z uchwytu z tyłu urządzenia i całkowicie ją wyciągnij.

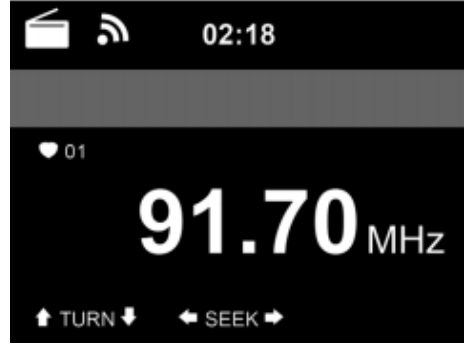

Pozwól systemowi przeszukać WSZYSTKIE stacje, naciskając ENTER na urządzeniu lub pilocie. Potwierdź, naciskając Tak, jeśli chcesz automatycznie wyszukiwać stacje FM, naciskając Wejście (5) lub Wejście (2) na pilocie. Wyszukiwanie stacji zostanie automatycznie zapisane na

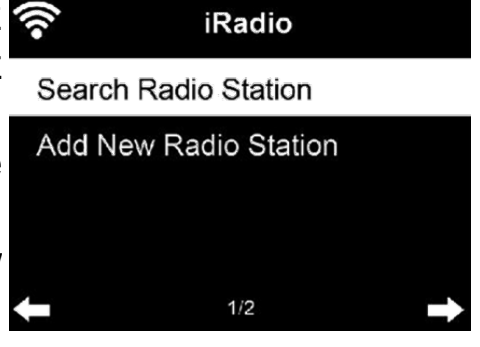

liście zaprogramowanych stacji. Aby przełączać się między zapisanymi stacjami, naciśnij przyciski  $M/M$ .

Ponadto możesz ręcznie zainstalować radio FM. Naciśnij przycisk <lub ► na urządzeniu używając przycisku < lub ► pilota, aby wyszukać stację FM. Każdy krok porusza się z częstotliwością 0,05 MHz.

Znajdź stację radiową FM szybciej, naciskając i przytrzymując przycisk lub ► używając przycisku ◀ lub ► pilota, aby wyszukać następną stację FM. Częstotliwość na wyświetlaczu zaczyna się, gdy TX-187 skanuje pasmo FM. Zatrzymuje się, gdy złapiesz stację. Możesz nacisnąć przycisk lub na urządzeniu lub na pilocie, aby dostroić stację ręcznie.

Naciśnij i przytrzymaj przycisk FAV (9) na pilocie lub urządzeniu, aby zapisać stację.

Możesz zapisać do 99 stacji. Naciśnij Ulubione, a następnie naciśnij przycisk lubna pilocie lub przycisk Ulubione na urządzeniu, aby zmienić nazwę zapisanej stacji. Obróć przycisk (5), aby wybrać żądaną stację radiową.

Na liście pamięci można zmienić kolejność zapisanych stacji radiowych FM. Użyj ► na urządzeniu lub pilocie, aby zmienić pozycję w górę lub w dół.

#### <span id="page-13-0"></span>**DAB/DAB+**

Wybierz tryb DAB / DAB + w menu głównym i potwierdź przyciskiem Enter. Tryb radia DAB/DAB+ akceptuje radio cyfrowe z pasma DAB+.

Aby uzyskać najlepszy odbiór, wyjmij antenę teleskopową (16) z uchwytu z tyłu urządzenia i całkowicie ją wyciągnij.

DAB pojawi się w lewym górnym rogu wyświetlacza. Gdy po raz pierwszy wejdziesz w ten tryb, urządzenie automatycznie wyszuka stacje radiowe DAB +. Po zakończeniu wyszukiwania stacje radiowe zostaną zapisane. **Uwaga**: Nie można zmienić kolejności znalezionych stacji radiowych. Możesz dodać tylko te stacje radiowe, które chcesz do listy zaprogramowanych w celu szybkiego dostępu.

Aby słuchać zapisanych stacji radiowych DAB +, użyj przycisku (5) na urządzeniu lub dowolnych innych przycisków  $\blacktriangle$  lub  $\nabla$  na pilocie, aby przełączać stacje. Gdy znajdziesz żądaną stację, naciśnij przycisk ENTER na pilocie lub przycisk (5) na urządzeniu, aby rozpocząć odtwarzanie tej stacji.

#### Швидке сканування DAB:

Naciśnij przycisk Skanuj (5) na pilocie, aby rozpocząć skanowanie. Zostaniesz zapytany "Usunąć listę stacji?" Odpowiedz "Tak", jeśli chcesz zastąpić obecną listę, odpowiedz "Nie", jeśli chcesz tylko wyszukać dodatkowe lub nowe stacje radiowe, i odpowiedz CANCEL, jeśli chcesz anulować szybki skan. Jeśli wybierzesz "Tak" lub "Nie", rozpocznie się skanowanie.

**Uwaga:** Jeśli odtwarzasz stację radiową z listy zaprogramowanych stacji, nie będziesz mógł korzystać z funkcji skanowania przez naciśnięcie przycisku Scan (5) na pilocie. Powinieneś naciskać przycisk </a>, aż zobaczysz Skanuj w lewym dolnym rogu.

#### Usuń poprzednie ustawienia:

aciśnij i przytrzymaj przycisk Ulubione na pilocie lub urządzeniu, aby zapisać stację. Podczas zapisywania na urządzeniu w górnym wierszu wyświetlacza pojawia się symbol **. Możesz zapisać do 99 stacji. Naciśnij** Ulubione, potem ▲ lub ▼ na pilocie, lub użyj Przycisku 5) na swoim urządzeniu, a następnie naciśnij i przytrzymaj Ulubione, aby usunąć zapisaną stację.

## <span id="page-14-0"></span>**Płyta CD**

Otwórz drzwiczki CD, naciskając przycisk Wysuń (8) na urządzeniu lub Wysuń (1) na pilocie. Włóż płytę CD do kieszeni na CD. Wsuń tackę na płyty CD z powrotem lub ponownie naciśnij przycisk Wysuń, aby zamknąć kieszeń na płyty CD.

Wybierz tryb CD w menu głównym i potwierdź przyciskiem Enter. TX-187 automatycznie rozpocznie odczyt włożonej płyty CD. Jeśli płyta CD ma prawidłowy format, TX-187 rozpocznie jej odtwarzanie.

## Operacje z CD:

Naciśnij przycisk **NI** na urządzeniu lub pilocie, aby rozpocząć odtwarzanie. Naciśnij przycisk **NI** na urządzeniu lub pilocie, aby wstrzymać odtwarzanie. Naciśnij przycisk **na urządzeniu (2) lub na pilocie, aby zatrzymać** odtwarzanie.

Naciśnij przyciski ▲ i ₩/₩ lub ▼ na pilocie, aby przejść wstecz lub do przodu do żądanego utworu.

Obróć przycisk (5) na urządzeniu lub naciśnij Volume + / - na pilocie, aby zmniejszyć lub zwiększyć głośność.

## <span id="page-15-0"></span>**AUX**

Wybierz tryb AUX w menu głównym i potwierdź przyciskiem Enter. Aby wyregulować głośność, obróć przycisk głośności (5) i przyciski głośności na urządzeniu zewnętrznym i TX-187.

Możesz odtwarzać muzykę bezpośrednio z urządzenia podłączonego za pomocą kabla AUX. Podłącz jeden koniec 3,5 mm kabla AUX – IN do złącza AUX-IN (13), a drugi koniec do złącza AUX-OUT (gniazdo słuchawkowe) odtwarzacza MP3, smartfona, komputera lub odtwarzacza CD, aby słuchać muzyki.

**Uwaga:** W trybie AUX działają tylko przyciski Volume +/-. Naciskając przycisk Mute (4) na pilocie, można wyciszyć TX-187, ale utwór będzie odtwarzany tak, jak pochodzi z urządzenia zewnętrznego. Przełącz utwory na urządzeniu zewnętrznym w trybie AUX.

## <span id="page-15-1"></span>**Bluetooth**

Wybierz tryb Bluetooth w menu głównym i potwierdź przyciskiem Enter. Upewnij się, że żadne inne urządzenie Bluetooth nie jest podłączone do radia. Na wyświetlaczu pojawi się komunikat "Bluetooth odłączony".

Włącz tryb Bluetooth na urządzeniu, z którym chcesz się połączyć. Znajdź Radio na liście wykrytych urządzeń w urządzeniu Bluetooth (patrz instrukcja obsługi urządzenia). Gdy urządzenia się odnajdą, radio będzie wyświetlane jako "TechnaxxTX-187" na urządzeniu Bluetooth.

Wybierz **TechnaxxTX-187** z listy. Jeśli musisz wprowadzić kod PIN, wprowadź 0000 (cztery zera). Niektóre urządzenia mogą również wymagać zatwierdzenia połączenia.

Po udanym połączeniu na wyświetlaczu radia pojawi się komunikat "Bluetooth connected". Zacznij grać na urządzeniu Bluetooth.

Steruj odtwarzaniem z urządzenia Bluetooth lub TX-187 za pomocą przycisków głośności +/- na TX-187 i pilocie. Dostosuj głośność zarówno w urządzeniu Bluetooth, jak i w TX-187.

**Uwaga:** Aktywuj funkcję Bluetooth w telefonie i ustaw telefon na wyszukiwanie urządzeń Bluetooth. Zapoznaj się z instrukcjami w podręczniku użytkownika telefonu.

Automatyczne ponowne połączenie:

Gdy TX-187 jest wyłączony, włącz go i automatycznie połączy się z ostatnio podłączonym urządzeniem, jeśli jest dostępne.

#### <span id="page-16-0"></span>**Inne tryby, które można włączyć**

Możesz włączyć wyświetlanie następujących trybów w menu głównym, przechodząc do menu Konfiguracja  $\rightarrow$ . Tutaj znajdziesz następujące wyłączone tryby:

#### <span id="page-16-1"></span>*Radio lokalne*

Dostępny jest skrót lokalnego radia, dzięki któremu możesz łatwo przejść do listy stacji w Twojej lokalizacji.

Urządzenie może wykorzystać adres IP do określenia swojej aktualnej lokalizacji, a następnie automatycznie utworzyć listę lokalnych stacji radiowych. Możesz jednak wjechać również do innego kraju.

#### <span id="page-16-2"></span>*Radio snu*

Lista różnych wstępnie zainstalowanych stacji radiowych, które odtwarzają kojące dźwięki, aby zasnąć lub uspokoić. Wybierz jedną z nich za pomocą przycisku (12) i naciśnij klawisz Enter (12). Lub użyj przycisków strzałek (13, 17) i przycisku Enter (15) na pilocie.

#### <span id="page-16-3"></span>*Podcast*

W sekcji Podcasty możesz wyszukiwać podcasty, które Ci się podobają i odtwarzać je bezpośrednio z TX-187 bez podłączania smartfona.

W podmenu znajdziesz następujące parametry: Moje ulubione, Kraj / Lokalizacja, Gatunek, Historia i Wyszukiwanie Moje ulubione: Tutaj możesz zapisać swoje ulubione odcinki podcastów.

**Uwaga:** nie możesz zapisać wykonawcy podcastu jako ulubionego!

Kraj / Lokalizacja: Podcasty są sortowane według kraju. Gatunek: podcasty są sortowane według gatunku. Historia: znajdź ostatnio słuchane podcasty. Szukaj: Tutaj możesz pobrać bezpłatną aplikację mediaU, skanując kod QR z wyświetlacza. Dzięki tej aplikacji możesz używać smartfona jako pilota do TX-187, gdy TX-187 i smartfon z zainstalowaną aplikacją znajdują się w tej samej sieci.

#### <span id="page-17-0"></span>*UPnP*

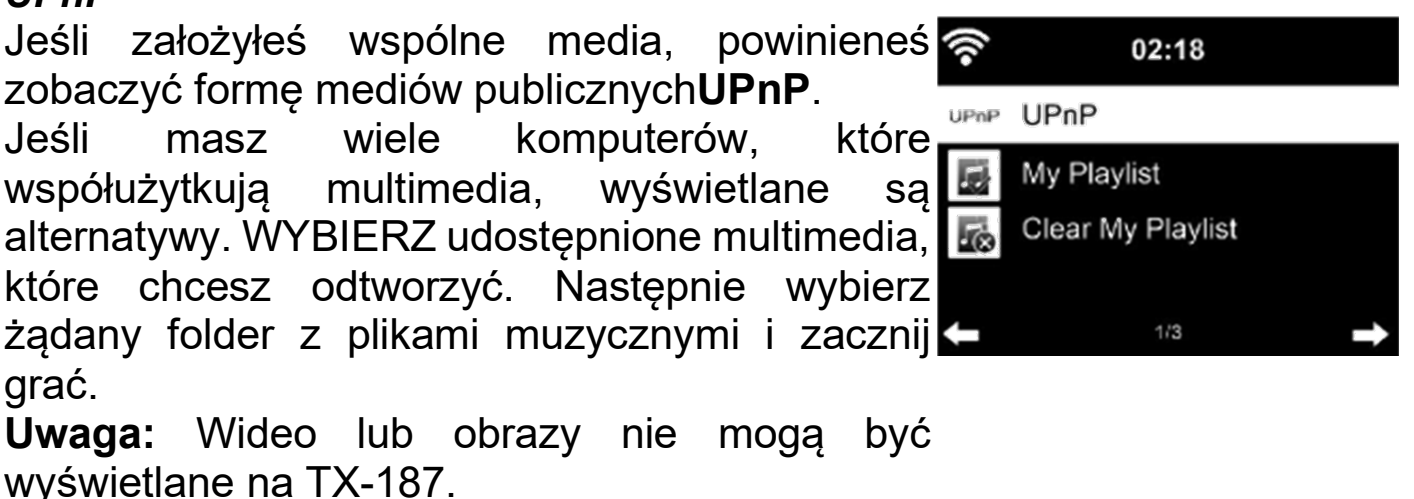

**Uwaga:** Jeśli nie widzisz swojego udostępnionego folderu multimediów TX-187 UPnP, upewnij się, że Windows Media Streaming jest włączony.Aby to zrobić, przejdź do: Panel sterowania \ Sieć i Internet \ Centrum sieci i udostępniania \ Opcje Windows Streaming lub Media Opcje przesyłania strumieniowego.

*Uwaga:* Radio może odczytywać tylko utwory, których nazwa pliku jest krótsza niż 40 znaków. Nazwiska muszą być w języku europejskim. Jeśli napotkasz błąd odczytu utworu w trybie UPnP, możesz spróbować zmienić nazwę pliku.

Jeśli jednak utwór nadal nie jest odtwarzany, możesz spróbować przekonwertować plik na MP3 lub WMA.

#### <span id="page-17-1"></span>*Media Center*

Tryb Media Center łączy tryby Podcast, USB i UPnP, aby mieć mniej skrótów w menu głównym. Aby uzyskać informacje dla każdego trybu, zapoznaj się z instrukcjami i sprawdź każdy element.

#### <span id="page-17-2"></span>*Timer*

Ustaw timer za pomocą przycisków strzałek na urządzeniu lub na pilocie. Uruchom ustawiony timer, naciskając przycisk Enter. Zatrzymaj timer, naciskając Enter. Zatrzymaj budzik, naciskając dowolny przycisk na pilocie lub urządzeniu.

Maksymalne ustawienie timera to 99:59 minut, minimalne to 00:01 minuty.

#### <span id="page-17-3"></span>*Budzik*

Budzik 1: Włącz / wyłącz budzik. Następnie ustaw Powtórz (codziennie, raz, pon., wt., śr., czw., pt., sob., niedz.), czas (RR: XX) i dźwięk (sygnał, dzwonek, radio internetowe, FM, DAB/DAB+, USB, CD).

Budzik 2: Włącz/wyłącz budzik. Następnie ustaw Powtórz (codziennie, raz, pon., wt., śr., czw., pt., sob., niedz.), czas (RR: XX) i dźwięk (sygnał, melodia, radio internetowe, FM, DAB/DAB+, USB, CD) .

Budzik snu: Ustaw czas od 5 do 120 minut, aby automatycznie przełączyć TX-187 w tryb czuwania. Aby zatrzymać budzik, naciśnij Enter, aby opóźnić go o kolejne 5 minut, lub naciśnij przycisk , aby wyłączyć budzik. Głośność budzika: Ustaw głośność używanego sygnału dźwiękowego od 5 do 30.

#### <span id="page-18-0"></span>**Konfiguracja**

Ustaw i skonfiguruj urządzenie.

#### <span id="page-18-1"></span>**Wyświetlanie czasu**

Wprowadź ustawienia, aby wybrać zegar analogowy lub cyfrowy, który będzie wyświetlany w trybie gotowości.

Wybierając zegar cyfrowy, ustaw również kolor cyfr zegara cyfrowego. Potwierdź swój wybór, naciskając Enter.

#### <span id="page-18-2"></span>**Sieć**

Konfiguracja sieci bezprzewodowej: 02:18 Włącz / wyłącz Wi-Fi. Wireless Network Configuration Po aktywacji sieci Wi-Fi system automatycznie Wireless Network (WPS PBC) wyszuka sieci Wi-Fi w zasięgu TX-187. **Manual Configuration** Check Network when Power On  $1/4$ Wybierz żądany router Wi-Fi.  $02:18$ Możesz zapoznać się z sekcją Pierwsze uruchomienie, aby dowiedzieć się więcej o ustawieniach sieciowych. Connecting to network ...

#### Sieć bezprzewodowa (WPSPBC):

Jeśli używasz routera z przyciskiem WPS / QSS, możesz po prostu skonfigurować połączenie sieciowe za pomocą funkcji WPS. Włącz połączenie, wprowadzając ustawienia. Następnie przytrzymaj przycisk WPS / QSS na routerze przez 120 s. Połączenie pomiędzy routerem a TX-187 zostanie nawiązane automatycznie.

02:18 Please press the WPS button on your router within 120 Secs.

Konfiguracja ręczna:

Skonfiguruj sieć bezprzewodową ręcznie. Możesz wybierz DHCP (adres IP jest przydzielany automatycznie) lub wprowadź adres IP ręcznie adres do połączenia z siecią bezprzewodową.

Następnie ustaw SSID, wybierz kod szyfrowania, aby połączyć się z WI-FI. Jeśli połączenie bezprzewodowe nie istnieje lub nie działa, ikona w lewym górnym rogu będzie miała krzyżyk.

Sprawdź sieć po włączeniu zasilania:

Włącz / wyłącz Wi-Fi.

Po aktywacji sieci Wi-Fi system automatycznie wyszuka dostępny router Wi-Fi. Wybierz żądany router WiFi.

Ustaw PIN dla aplikacji:

Włącz kod PIN aplikacji, aby chronić dostęp do TX-187. Aplikacja poprosi o wprowadzenie kodu PIN widocznego na TX-187. Gdy ta funkcja jest wyłączona, wszyscy użytkownicy aplikacji są w tej samej sieci Wi-Fi może zarządzać TX-187.

#### <span id="page-19-0"></span>**Data i godzina**

Datę i godzinę można ustawić tylko wtedy, gdy radio internetowe jest połączone z siecią bezprzewodową.

Ustawienie daty i godziny:

Ustawienie ręczne: Wprowadź godzinę i datę za pomocą przycisku (5) i przycisków < lub ▶ na urządzeniu lub użyj przycisków strzałek na pilocie. Potwierdź ustawienia za pomocą Input.

Automatyczne wykrywanie: radio internetowe automatycznie pobiera datę i godzinę z centralnego serwera po podłączeniu do sieci.

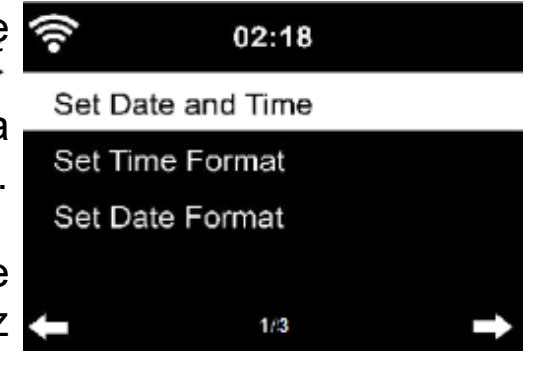

**Uwaga:** Musisz ręcznie zmienić czas, aby uwzględnić przejście z czasu zimowego na letni.

Ustawienie formatu czasu: Wyświetlany jako 12-godzinny lub 24-godzinny. Ustawienie formatu daty: W pozycjach RRRR (rok), MM (miesiąc) i DD (dzień) -RRRR / MM / DD, DD / MM / RRRR lub MM / DD / RRRR.

#### <span id="page-20-0"></span>**Budzik**

Istnieją trzy niezależne budziki - 2 budziki do ustawiania czasu bezwzględnego (budzik 1 i budzik 2) oraz 1 budzik do ustawiania czasu względnego (budzik uśpienia).

Budzik 1: Włącz / wyłącz budzik. Następnie ustaw 02:18 Powtórz (codziennie, raz, pon., wt., śr., czw., pt., Alarm1(Turn Off) sob., niedz.), czas (RR: XX) i dźwięk (sygnał, Alarm2(Turn Off) dzwonek, radio internetowe, FM; DAB/DAB+, NAP Alarm (Turn Off) USB , CD). Alarm Volume  $1/4$ 

Budzik 2: Włącz / wyłącz budzik. Następnie ustaw Powtórz (Codziennie, Raz, Pon, Wt, Śr, Czw, Pt, Sob, Nd), Czas (RR: XX) i Dźwięk (Dźwięk, Melodia, Radio Internetowe, FM; DAB/DAB+, USB, CD).

Gdy zabrzmi alarm, naciśnij przycisk $\Phi$ , aby wyłączyć alarm. Naciśnij dowolny przycisk na urządzeniu lub pilocie, aby ustawić tryb drzemki alarmu. Po 5 minutach znów zadziała.

*Uwaga:* Źródło alarmu — Ulubione internetowe stacje radiowe, jeśli dźwięk alarmu jest ustawiony na Radio internetowe / FM / DAB. Może dostroić tylko jedną stację IR / DAB / FM dla budzika 1 i budzika 2. Gdy nadejdzie godzina alarmu, gdy źródło alarmu jest ustawione na radio internetowe, urządzenie połączy się z Internetem, jeśli sieć jest dostępna. może wystąpić pewne opóźnienie. Jeśli w ciągu minuty nie nawiążesz połączenia z siecią, alarm automatycznie zmieni się w melodię.

Budzik uśpienia: Ustaw czas na 5 do 120 minut, aby automatycznie przełączyć TX-187 w tryb czuwania.Aby zatrzymać alarm, naciśnij Enter, aby włączyć drzemke na kolejne 5 minut, lub naciśnij przycisk  $\Phi$ , aby wyłączyć alarm.

Głośność budzika: Ustaw głośność używanego sygnału dźwiękowego od 5 do 30.

**Uwaga:** Gdy alarm(y) są ustawione, na dole wyświetlacza pojawi się ikona zegara. Ikona zegara z godziną alarmu będzie również wyraźnie widoczna na ekranie czuwania.

#### <span id="page-21-0"></span>**Zaplanowane odtwarzanie**

Wł./wył. Po włączeniu możesz zainstalować:

- Powtórz: Wybierz Codziennie, Raz, Pon, Wt, Śr, Czw, Pt, Sob, Nd.
- Czas: Ustaw czas rozpoczęcia (po lewej) i czas zakończenia (po prawej).

- Dźwięk: Wybierz tryb radia internetowego, FM lub DAB / DAB +. Następnie wybierz stację radiową z ulubionej / zaprogramowanej stacji do odtwarzania.

#### <span id="page-21-1"></span>**Język**

Wybierz jezyk OSD: angielski / niemiecki / hiszpański / francuski / portugalski / holenderski / włoski / rosyjski / szwedzki / norweski / duński / węgierski / czeski / słowacki / polski / turecki / fiński / grecki

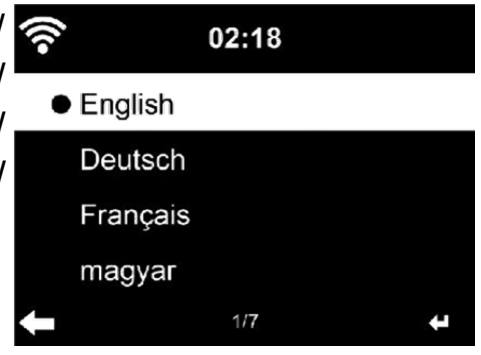

## <span id="page-21-2"></span>**Dimer**

Dostosuj jasność podświetlenia wyświetlacza. Wybierz "Oszczędzanie energii", aby ustawić jasność podświetlenia w trybie gotowości i wybierz "**Wł**ączyć", aby ustawić ją w trybie gotowości.

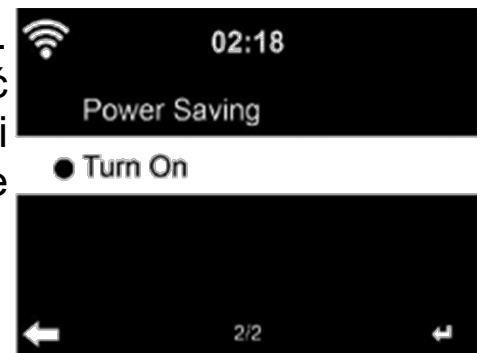

## **Wyświetlacz**

Zainstaluj wyświetlacz kolorowy lub monochromatyczny. Symbole trybu są odpowiednio wyświetlane.

#### **Zarządzanie zasilaniem**

Ustaw automatyczne przełączanie w tryb gotowości w menu i/lub bez sygnału Wi-Fi.

Wybierz timer sterowania zasilaniem (5/15/30 min), aby ustawić czas trwania stacji radiowej, aby automatycznie przełączała się w tryb gotowości, gdy jej nie używasz.

Wybierz "Wyłączyć", aby zignorować funkcję zarządzania energią.

#### <span id="page-22-0"></span>**Wyłącznik czasowy**

Wyłącz lub ustaw czas uśpienia na 15/30/60/90/120/150/180 minut. Po ustawieniu czasu w prawym górnym rogu pojawi się ikona łóżka z pozostałymi minutami, a TX-187 przejdzie w tryb tryb czuwania.

### <span id="page-22-1"></span>**Pogoda**

TX-187 może wyświetlać aktualne informacje pogodowe w trybie czuwania. Najpierw ustaw swoją lokalizację lub lokalizację TX-187. Użyj przycisku (5) i pilota, aby poruszać się po menu. Potwierdź kolejno punkty za pomocą Input na urządzeniu lub pilocie Ustaw jednostkę temperatury (°C lub °F) i włącz opcję Pokazuj w trybie czuwania, aby wyświetlać pogodę w trybie czuwania.

Gdy jest włączony, aktualny czas i aktualna pogoda będą wyświetlane naprzemiennie przez 10 sekund.

#### <span id="page-22-2"></span>**Ustawienia DAB/FM**

Tryb FM: Ustaw żądane ustawienie dla odtwarzania FM mono lub stereo. Czułość FM: Określ, które stacje radiowe FM mają być wyszukiwane podczas automatycznego wyszukiwania; Tryb silny (mniej stacji, ale dobra jakość), domyślny (wszystkie znalezione stacje) lub tryb słaby (wiele stacji, ale słaba jakość).

Czułość DAB: Określ, które radia DAB + znaleźć podczas szybkiego skanowania; Tryb silny (mniej stacji, ale dobra jakość), domyślny (wszystkie znalezione stacje) lub tryb słaby (wiele stacji, ale słaba jakość). Następna funkcja (FM/WiFi): Ustaw lokalizację stacji radiowych FM / WiFi. Następna funkcja (DAB/WiFi): ustaw lokalizację stacji radiowych DAB/WiFi.

## **Ustawienia radia lokalnego**

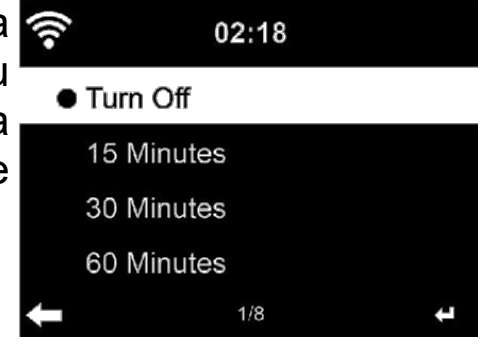

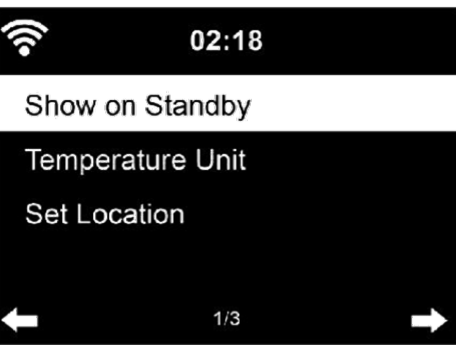

Ustaw lokalizację, na której bazują internetowe stacje radiowe: automatyczne wykrywanie (kraj), strojenie ręczne (kraj), strojenie ręczne (stan), strojenie ręczne (miasto), strojenie ręczne (kod pocztowy USA).

#### <span id="page-23-0"></span>**Ustawienia odtwarzania**

Wybierz tryb odtwarzania USB, CD i UPnP -Wyłączony (bez powtarzania lub losowo), Powtórz wszystko, Powtórz jeden lub Losowo.

#### <span id="page-23-1"></span>**Menu**

Tutaj możesz ustawić skróty, które są wyświetlane w menu głównym. Domyślnie ustawione są następujące skróty: radio internetowe, USB, FM, DAB/DAB+, CD, AUX, Bluetooth.

#### <span id="page-23-2"></span>**Korektor**

Korektor domyślny to Normalny. Możesz zmienić na prosty, jazz, rock, ścieżkę dźwiękową, klasyczną, pop lub wiadomości. W tych ustawieniach możesz zmienić każdy korektor indywidualnie lub ustawić własny korektor. Wystarczy dotknąć  $\blacktriangleright$ , aby wprowadzić ustawienia. Użyj przycisków strzałek i przycisku Enter na pilocie, aby zmienić ustawienia. Naciśnij Equalizer na pilocie, aby przełączać się

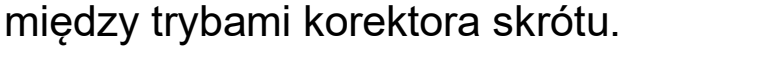

## **Odzyskiwanie po włączeniu zasilania**

Domyślnie system powraca do menu głównego po włączeniu urządzenia. Jeśli włączysz to ustawienie, po wyjściu z trybu czuwania system automatycznie powróci do ostatnio używanego trybu, który był ustawiony przed wyłączeniem urządzenia.

#### <span id="page-23-3"></span>**Urządzenie**

Informacja o systemie: Informacje o wersji, radiu i sieci bezprzewodowej (Wi-Fi)

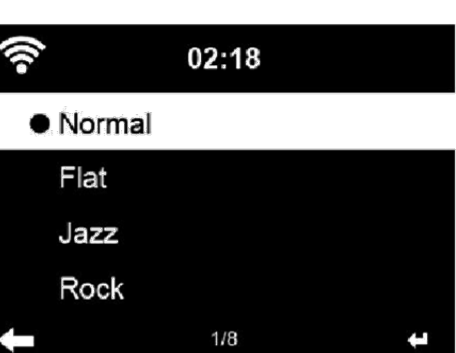

 $02:18$ 

 $2/4$ 

Off

 $\bullet$  Repeat all

Shuffle

Repeat one

Zmień nazwę (TechnaxxTX-187): Tutaj możesz zmienić nazwę urządzenia. Wpłynie to na nazwę Bluetooth i nazwę UPnP w sieci.

#### Dodatek:

Tutaj możesz pobrać darmową aplikację AirMusic, skanując kod QR z wyświetlacza.Dzięki tej aplikacji możesz używać smartfona jako pilota do TX-187, gdy TX-187 i smartfon z aplikacją są w tej samej sieci .

#### Prywatność:

Wyświetla kod QR Polityki Prywatności mediaU.

### **Aktualizacja oprogramowania**

Jeśli serwer posiada zaktualizowaną wersję oprogramowania, system poinformuje Cię, gdy wrócisz do menu głównego.

Aby uzyskać dalsze aktualizacje za pomocą pamięci flash USB, należy okresowo sprawdzać naszą witrynę internetową pod kątem aktualizacji oprogramowania (https://www.technaxx.de/support/) i szukać nazwy produktu lub TX-187.

### <span id="page-24-0"></span>**Przywrócenie ustawień fabrycznych**

Przywróć ustawienia domyślne.

Po ponownym uruchomieniu TX-187, system przejdzie do menu ustawień językowych.Po wybraniu języka OSD, urządzenie automatycznie powróci do menu ustawień sieciowych.

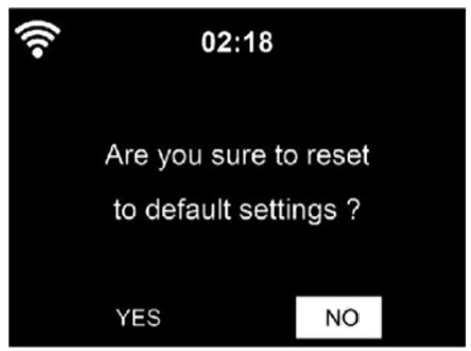

## <span id="page-24-1"></span>**Zdalne sterowanie przez aplikację**

Aplikacja MediaU umożliwia sterowanie radiem w smartfonie lub tablecie.Po podłączeniu urządzenia do sieci Wi-Fi w aplikacji na smartfona/tablecie pojawi się taka sama struktura menu jak w radiu internetowym.Możesz wybrać wszystkie funkcje jako w radiu. Wybrane funkcje / pozycje menu wyświetlane w radiu będą się zmieniać w zależności od czynności wykonywanych na urządzeniu mobilnym.

Jeśli sterujesz radiem internetowym za pomocą aplikacji, połączenie UPnP z WindowsMediaPlayer może nie być możliwe.

# <span id="page-25-0"></span>**Rozwiązywanie problemów**

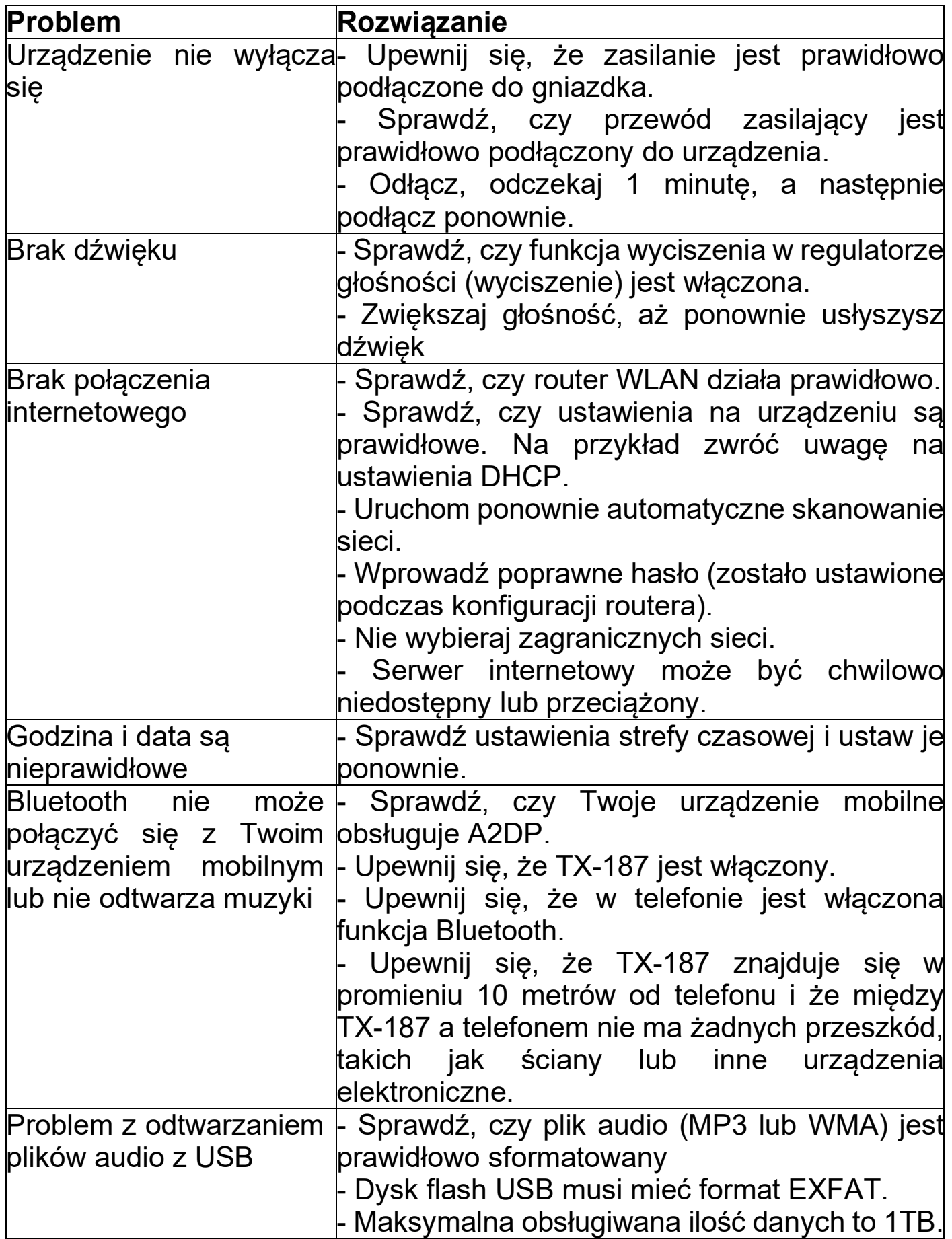

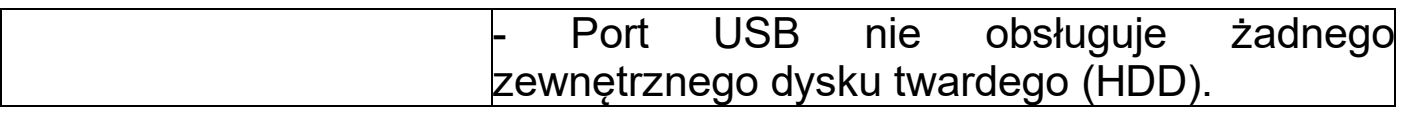

# <span id="page-26-0"></span>**Charakterystyki techniczne**

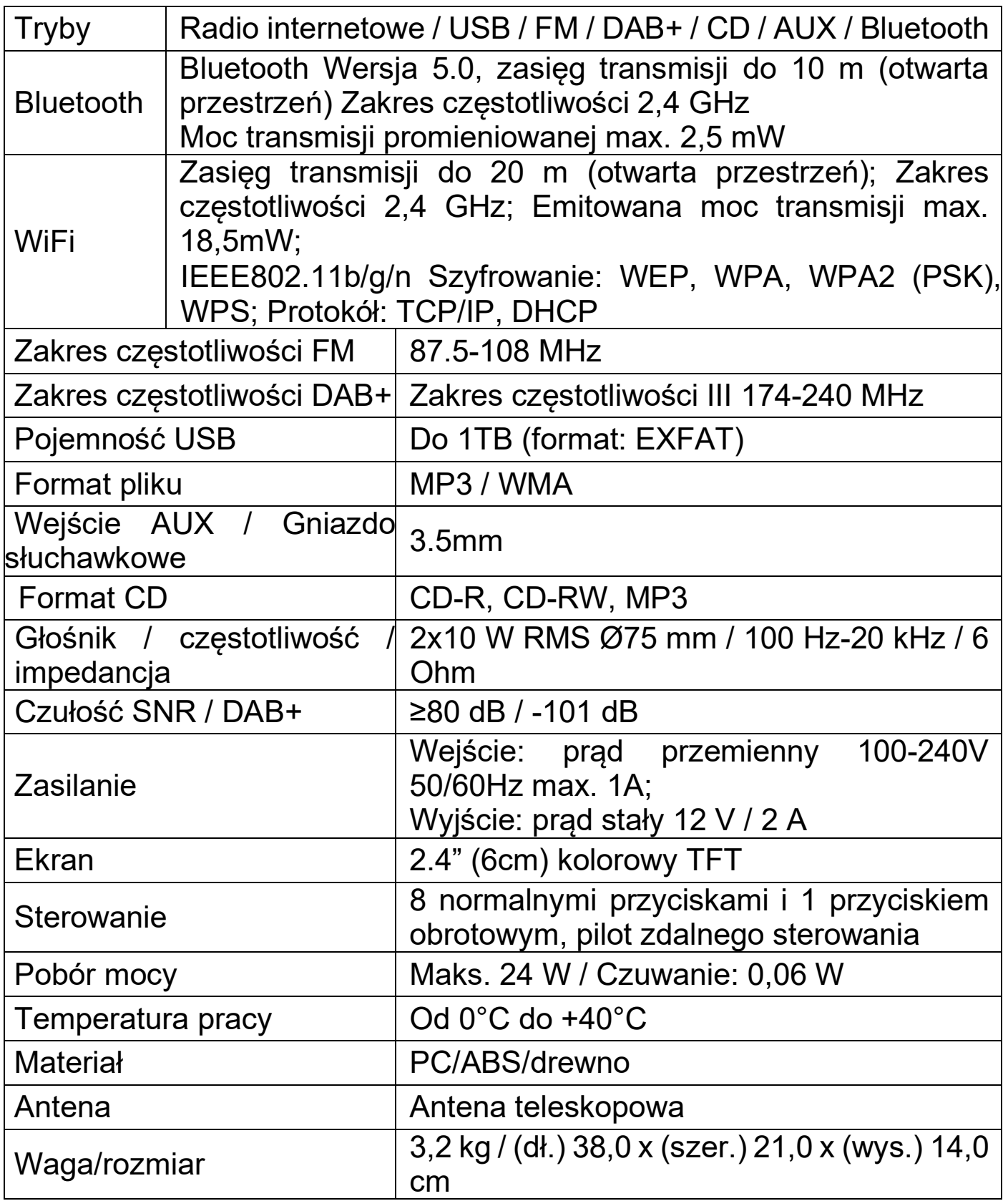

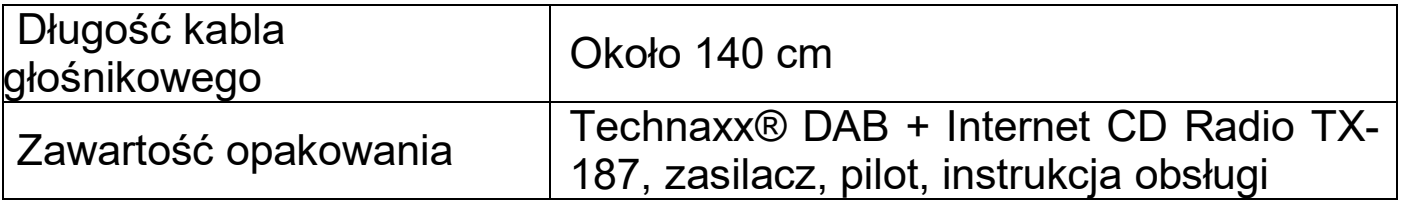

## <span id="page-27-0"></span>**Pomoc**

Numer telefonu do wsparcia technicznego: 01805 012643 (14 centów/minuta z niemieckiego telefonu stacjonarnego i 42 centów/minuta z sieci komórkowych). Email: [support@technaxx.de](mailto:support@technaxx.de)

Infolinia dostępna jest od poniedziałku do piątku w godzinach 09:00 do 13:00 oraz 14:00 do 17:00.

## <span id="page-27-1"></span>**Opieka i utrzymanie**

Urządzenie należy czyścić wyłącznie suchą lub lekko wilgotną, niestrzępiącą się ściereczką.

Nie używaj do czyszczenia urządzenia ściernych środków czyszczących. To urządzenie jest precyzyjnym instrumentem optycznym, więc aby uniknąć uszkodzeń, należy unikać:

**●** Używania urządzenia w skrajnie wysokich lub skrajnie niskich temperaturach.

- **●** Przechowywania lub używania w wilgotnym środowisku przez długi czas.
- **●** Używania w deszczu lub w wodzie.
- **●** Dostawy lub użycia z silnym potrząsaniem.

## <span id="page-27-2"></span>**Deklaracja zgodności**

Z treścią Deklaracji Zgodności UE można się zapoznać na stronie internetowej www.technaxx.de/ (w dolnym pasku "Deklaracja zgodności").

## <span id="page-27-3"></span>**Utylizacja**

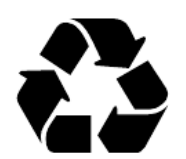

Likwidacja opakowania Opakowanie należy poddać likwidacji w sposób zależny od jego rodzaju.

Tekturę i karton należy wyrzucić wraz z makulaturą. Folię należy przekazać do zbiórki surowców wtórnych.

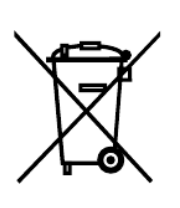

Zgodnie z art. 13 ust 1. Ustawy z dnia 11 września 2015 roku o zużytym sprzęcie elektrycznym i elektronicznym zakazuje się umieszczania zużytego sprzętu łącznie z innymi odpadami. Elektroodpady nie mogą być wyrzucane do pojemników do selektywnej zbiórki odpadów komunalnych. Można je oddać w specjalnie wyznaczonych miejscach np. Punkt Selektywnej Zbiórki Odpadów Komunalnych lub/ bądź w punktach handlowych oferujących w sprzedaży sprzęt elektroniczny. Należy postępować zgodnie z obowiązującymi w Polsce przepisami dotyczącymi selektywnej zbiórki urządzeń elektrycznych i elektronicznych. Prawidłowa gospodarka odpadami pomaga uniknąć potencjalnych skutków dla

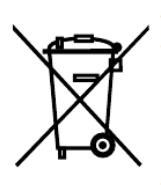

Baterii i akumulatorów nie wolno wyrzucać wraz z odpadami domowymi! Konsument jest prawnie zobowiązany do oddania wszystkich baterii i akumulatorów, niezależnie od tego, czy zawierają one szkodliwe substancje\*, w punkcie zbiórki w gminie/mieście lub w sklepie, aby można je było zutylizować w sposób przyjazny dla środowiska. można łagodnie zutylizować.

środowiska i zdrowia ludzi wynikających z obecności w sprzęcie niebezpiecznych: substancji, mieszanin oraz części składowych.

\* oznaczone: Cd = kadm, Hg = rtęć, Pb = ołów. Produkt należy zwrócić do punktu zbiórki surowców wtórnych z zainstalowanym akumulatorem tylko w stanie rozładowanym!

Wyprodukowano w Chinach

Dystrybuowane przez: Technaxx Germany GmbH & Co. KG Konrad-Zuse-Ring 16-18, 61137 Schoeneck, Niemcy

Radio internetowe CD DAB+TX-187